# **CUCM Auto Configuration for SCCP Gateways**

## **Contents**

**Introduction Prerequisites Requirements** Components Used **Compatibility Configure** Summary Steps Detailed Steps Example Relevant sections of XML Configuration File **Troubleshoot** 

# **Introduction**

This document describes how to use Skinny Client Control Protocol (SCCP) auto configuration on Cisco Interworking Operating System (IOS) gateways with Cisco Unified Communications Manager (CUCM).

Contributed by Luis Ramirez, Cisco TAC Engineer.

# **Prerequisites**

**Requirements**

Ensure these requirements are met before you attempt this configuration:

- Full connectivity between the gateway and CUCM Server
- IOS version compatible with CUCM Server version
- Add SCCP gateway and the endpoints in CUCM Server

#### **Components Used**

The information in this document is based on certain software and hardware versions, refer to the compatibility matrix.

**Caution**: The information in this document was created from the devices in a specific lab environment. All of the devices used in this document started with a cleared (default) configuration. If your network is live, ensure that you understand the potential impact of any command.

# **Compatibility**

To determine compatibility between CUCM and IOS, refer to **[Cisco Collaboration Systems Release Summary Matrix for IP Telephony.](http://www.cisco.com/c/en/us/td/docs/voice_ip_comm/uc_system/unified/communications/system/versions/IPTMtrix.html#wp1016708)**

# **Configure**

### **Summary Steps**

- **Step 1.** enable
- **Step 2.** configure terminal
- **Step 3. ccm-manager config server [CUCM IP address]**
- **Step 4.** ccm-manager sccp local [Interface]
- **Step 5.** sccp local [Interface]
- Step 6. ccm-manager sccp

### **Detailed Steps**

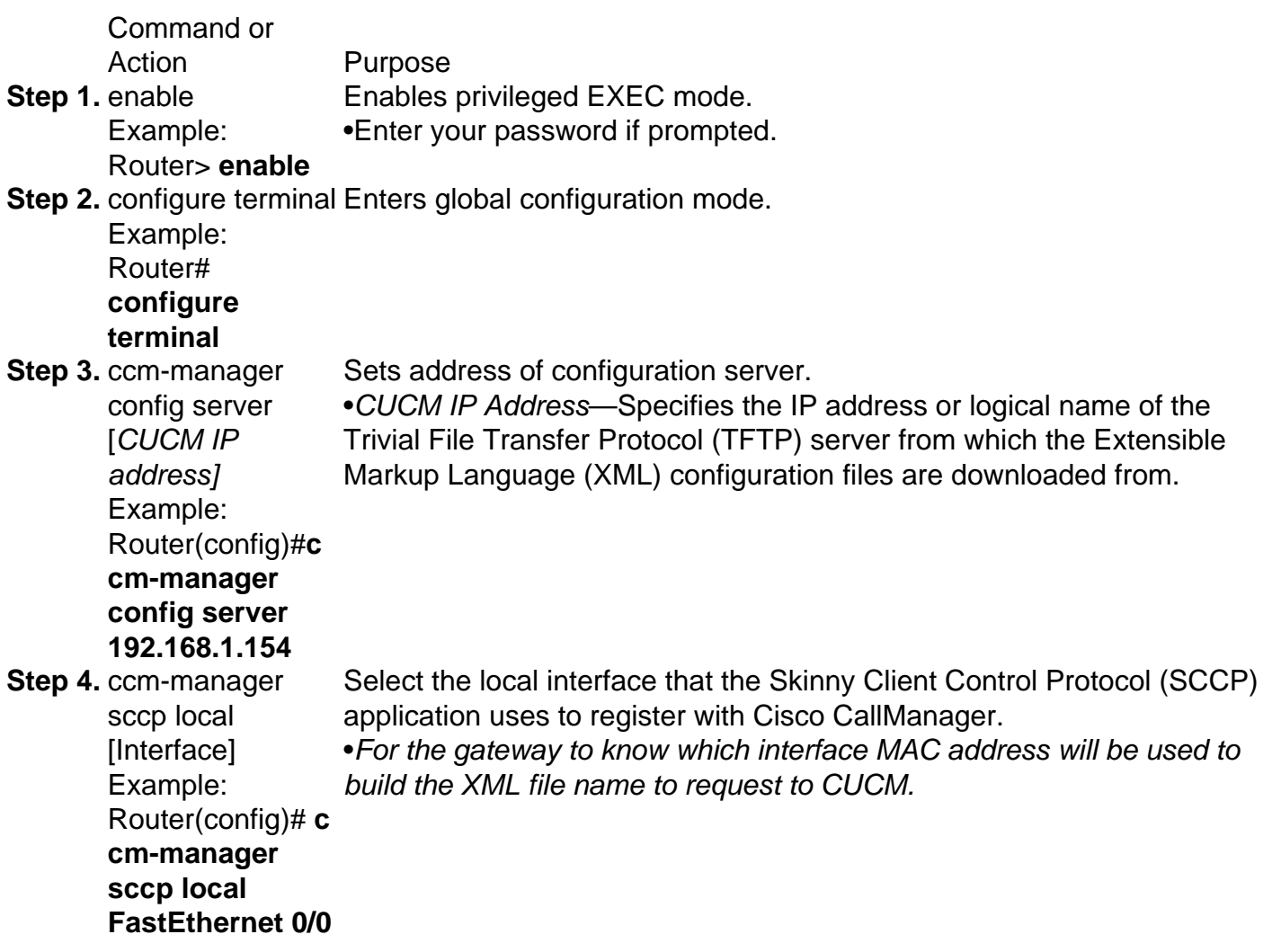

**Step 5.** sccp local [Interface] Example: Router(config)# **sccp local FastEthernet 0/0** Select the local interface that the Skinny Client Control Protocol (SCCP) application uses to register with Cisco CallManager. •The interface that will be used to reach CUCM for registration. **Step 6.** ccm-manager sccp Example: Router(config)# **ccm-manager sccp** To enable Cisco CallManager autoconfiguration of the Cisco IOS gateway. Use this command to trigger TFTP download of the eXtensible Markup Language (XML) configuration file. Issuing this command immediately triggers the download, and also enables the Skinny Client Control Protocol (SCCP) and SCCP Telephony Control Application (STCAPP), applications that enable Cisco CallManager control of gateway-connected telephony endpoints.

### **Example**

CUCM adds the Domain Name System (DNS) Servers configured on CUCM to the Voice Gateway.

```
ip name-server 192.168.1.156
ip name-server 192.168.1.1
CUCM adds the active Call Manager Servers with the same priority configured under Cisco Unified Communications Manager Group, the sccp
ccm group and enables sccp.
```

```
sccp ccm 192.168.1.154 identifier 2 version 4.1
sccp ccm 192.168.1.167 identifier 1 version 4.1
sccp
sccp ccm group 1
 associate ccm 1 priority 1
 associate ccm 2 priority 2
CUCM creates the dial-peers for the configured ports.
dial-peer voice 999000 pots
 service stcapp
 port 0/0
dial-peer voice 999001 pots
 service stcapp
 port 0/1
CUCM adds this configuration to the existing voice-ports.
voice-port 0/0
 timeouts initial 60
 timeouts interdigit 60
 timeouts ringing infinity
voice-port 0/1
 timeouts initial 60
 timeouts interdigit 60
 timeouts ringing infinity
CUCM configures the stcapp ccm-group, enables stcapp, configures stcapp feature access-code and stcapp speed-dials.
stcapp ccm-group 1
stcapp
stcapp feature access-code
stcapp feature speed-dial
```
**Note**: Ensure there is no **sccp ccm-group** with tag number 1 or **stcapp ccm-group** with tag number 1 previously configured on the router.

### **Relevant sections of XML Configuration File**

<product>**VG204**</product> **<- Device Type** <callManagerGroup> <name>**Luis-SUB-PUB-DP**</name> **<- Call Manager Group Configured on CUCM** <members> <member priority="**0**"> **<- First Priority Device** <callManager> <name>**CUCM9-1SUB**</name> **<- CUCM Server with First Priority**  $\text{conrts}$ <ethernetPhonePort>**2000**</ethernetPhonePort> **<- SCCP Port** </ports> </member> <member priority="**1**"> **<- Second Priority Device** <callManager> <name>CUCM9-1</name> <description>**CUCM9-1**</description> **<- CUCM Server with Second Priority**  $\text{conrts}$ <ethernetPhonePort>**2000**</ethernetPhonePort> **<- SCCP Port** <product>**ANALOG**</product> **<- Product Type Analog** <product>**4FXS-SCCP**</product> **<- 4 FXS with SCCP**

<deviceProtocol>**SCCP**</deviceProtocol> **<- Device Will Run SCCP**

### **Troubleshoot**

This section provides steps to troubleshoot SCCP auto-registration issues.

**Step 1.** The command **show ccm-manager config-download** shows the auto-configuration download status.

Check the MAC address used, interface used, TFTP configuration attempts (fails and succeeds), Configuration Error History, etc.

```
Router#show ccm-manager confing-download
```

```
SCCP auto-configuration status
===============================================================
Registered with Call Manager: Yes
Local interface: FastEthernet0/0 (001f.cac3.de10)
Current version-id: 1397830563-94fb712b-0c8f-48fa-ac91-a5edfcc9611b
Current config applied at: 04:16:01 UTC Jun 29 2002
Gateway downloads succeeded: 2
Gateway download attempts: 2
Last gateway download attempt: 04:20:43 UTC Jun 29 2002
Last successful gateway download: 04:20:43 UTC Jun 29 2002
Current TFTP server: 192.168.1.154
Gateway resets: 0
Gateway restarts: 0
Managed endpoints: 2
Endpoint downloads succeeded: 2
```
#### **Endpoint download attempts: 2**

Last endpoint download attempt: 04:16:01 UTC Jun 29 2002 Last successful endpoint download: 04:16:01 UTC Jun 29 2002 Endpoint resets: 0 Endpoint restarts: 0

#### **Configuration Error History:**

**Step 2.** Enable **debug ccm-manager config-download all** in order to see the configuration and download process on the Voice Gateway.

TFTP Address where the GW sends the configuration request.

```
Router#show ccm-manager confing-download
```
SCCP auto-configuration status =============================================================== **Registered with Call Manager: Yes Local interface: FastEthernet0/0 (001f.cac3.de10)** Current version-id: 1397830563-94fb712b-0c8f-48fa-ac91-a5edfcc9611b Current config applied at: 04:16:01 UTC Jun 29 2002 **Gateway downloads succeeded: 2 Gateway download attempts: 2** Last gateway download attempt: 04:20:43 UTC Jun 29 2002 Last successful gateway download: 04:20:43 UTC Jun 29 2002 **Current TFTP server: 192.168.1.154** Gateway resets: 0 Gateway restarts: 0 Managed endpoints: 2 **Endpoint downloads succeeded: 2 Endpoint download attempts: 2** Last endpoint download attempt: 04:16:01 UTC Jun 29 2002 Last successful endpoint download: 04:16:01 UTC Jun 29 2002 Endpoint resets: 0 Endpoint restarts: 0

### **Configuration Error History:** DNS Servers configured by CUCM.

Router#**show ccm-manager confing-download**

```
SCCP auto-configuration status
===============================================================
Registered with Call Manager: Yes
Local interface: FastEthernet0/0 (001f.cac3.de10)
Current version-id: 1397830563-94fb712b-0c8f-48fa-ac91-a5edfcc9611b
Current config applied at: 04:16:01 UTC Jun 29 2002
Gateway downloads succeeded: 2
Gateway download attempts: 2
Last gateway download attempt: 04:20:43 UTC Jun 29 2002
Last successful gateway download: 04:20:43 UTC Jun 29 2002
Current TFTP server: 192.168.1.154
Gateway resets: 0
Gateway restarts: 0
Managed endpoints: 2
Endpoint downloads succeeded: 2
Endpoint download attempts: 2
Last endpoint download attempt: 04:16:01 UTC Jun 29 2002
Last successful endpoint download: 04:16:01 UTC Jun 29 2002
Endpoint resets: 0
Endpoint restarts: 0
```
#### **Configuration Error History:**

#### XML file request.

Router#**show ccm-manager confing-download**

SCCP auto-configuration status

=============================================================== **Registered with Call Manager: Yes Local interface: FastEthernet0/0 (001f.cac3.de10)** Current version-id: 1397830563-94fb712b-0c8f-48fa-ac91-a5edfcc9611b Current config applied at: 04:16:01 UTC Jun 29 2002 **Gateway downloads succeeded: 2 Gateway download attempts: 2** Last gateway download attempt: 04:20:43 UTC Jun 29 2002 Last successful gateway download: 04:20:43 UTC Jun 29 2002 **Current TFTP server: 192.168.1.154** Gateway resets: 0 Gateway restarts: 0 Managed endpoints: 2 **Endpoint downloads succeeded: 2 Endpoint download attempts: 2** Last endpoint download attempt: 04:16:01 UTC Jun 29 2002 Last successful endpoint download: 04:16:01 UTC Jun 29 2002 Endpoint resets: 0 Endpoint restarts: 0

**Configuration Error History:** XML download attempt.

Router#**show ccm-manager confing-download**

SCCP auto-configuration status =============================================================== **Registered with Call Manager: Yes**

**Local interface: FastEthernet0/0 (001f.cac3.de10)** Current version-id: 1397830563-94fb712b-0c8f-48fa-ac91-a5edfcc9611b Current config applied at: 04:16:01 UTC Jun 29 2002 **Gateway downloads succeeded: 2 Gateway download attempts: 2** Last gateway download attempt: 04:20:43 UTC Jun 29 2002 Last successful gateway download: 04:20:43 UTC Jun 29 2002 **Current TFTP server: 192.168.1.154** Gateway resets: 0 Gateway restarts: 0 Managed endpoints: 2 **Endpoint downloads succeeded: 2 Endpoint download attempts: 2** Last endpoint download attempt: 04:16:01 UTC Jun 29 2002 Last successful endpoint download: 04:16:01 UTC Jun 29 2002 Endpoint resets: 0 Endpoint restarts: 0

**Configuration Error History:** Configuration of the dial-peers.

Router#**show ccm-manager confing-download**

SCCP auto-configuration status

===============================================================

**Registered with Call Manager: Yes Local interface: FastEthernet0/0 (001f.cac3.de10)** Current version-id: 1397830563-94fb712b-0c8f-48fa-ac91-a5edfcc9611b Current config applied at: 04:16:01 UTC Jun 29 2002

```
Gateway downloads succeeded: 2
Gateway download attempts: 2
Last gateway download attempt: 04:20:43 UTC Jun 29 2002
Last successful gateway download: 04:20:43 UTC Jun 29 2002
Current TFTP server: 192.168.1.154
Gateway resets: 0
Gateway restarts: 0
Managed endpoints: 2
Endpoint downloads succeeded: 2
Endpoint download attempts: 2
Last endpoint download attempt: 04:16:01 UTC Jun 29 2002
Last successful endpoint download: 04:16:01 UTC Jun 29 2002
Endpoint resets: 0
Endpoint restarts: 0
```
**Configuration Error History:** CUCM Servers are added, priority is configured and SCCP is enabled.

Router#**show ccm-manager confing-download**

SCCP auto-configuration status

===============================================================

**Registered with Call Manager: Yes Local interface: FastEthernet0/0 (001f.cac3.de10)** Current version-id: 1397830563-94fb712b-0c8f-48fa-ac91-a5edfcc9611b Current config applied at: 04:16:01 UTC Jun 29 2002 **Gateway downloads succeeded: 2 Gateway download attempts: 2** Last gateway download attempt: 04:20:43 UTC Jun 29 2002 Last successful gateway download: 04:20:43 UTC Jun 29 2002 **Current TFTP server: 192.168.1.154** Gateway resets: 0 Gateway restarts: 0 Managed endpoints: 2 **Endpoint downloads succeeded: 2 Endpoint download attempts: 2** Last endpoint download attempt: 04:16:01 UTC Jun 29 2002 Last successful endpoint download: 04:16:01 UTC Jun 29 2002 Endpoint resets: 0 Endpoint restarts: 0

**Configuration Error History:** CUCM enables stcapp.

Router#**show ccm-manager confing-download**

SCCP auto-configuration status =============================================================== **Registered with Call Manager: Yes Local interface: FastEthernet0/0 (001f.cac3.de10)** Current version-id: 1397830563-94fb712b-0c8f-48fa-ac91-a5edfcc9611b Current config applied at: 04:16:01 UTC Jun 29 2002 **Gateway downloads succeeded: 2 Gateway download attempts: 2** Last gateway download attempt: 04:20:43 UTC Jun 29 2002 Last successful gateway download: 04:20:43 UTC Jun 29 2002 **Current TFTP server: 192.168.1.154** Gateway resets: 0 Gateway restarts: 0 Managed endpoints: 2 **Endpoint downloads succeeded: 2 Endpoint download attempts: 2** Last endpoint download attempt: 04:16:01 UTC Jun 29 2002

Last successful endpoint download: 04:16:01 UTC Jun 29 2002 Endpoint resets: 0 Endpoint restarts: 0

### **Configuration Error History:**